<span id="page-0-2"></span>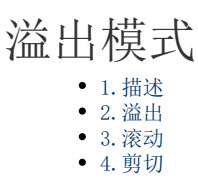

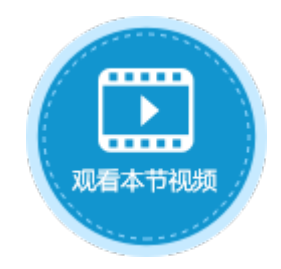

<span id="page-0-0"></span>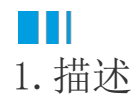

选择母版页后,可设置"溢出模式",通过该选项来设置如何显示子页面。有以下三种模式:

溢出:页面占位区会扩展直至能够完全显示子页面。

滚动:出现滚动条。

● 剪切: 子页面超出母版页页面占位区的部分会被裁减,不显示出来。

不同溢出模式下,页面的显示不同。例如,新建"母版页1",设置行数为10、列数为20,页面占位区如下图所示。

图1 设置母版页

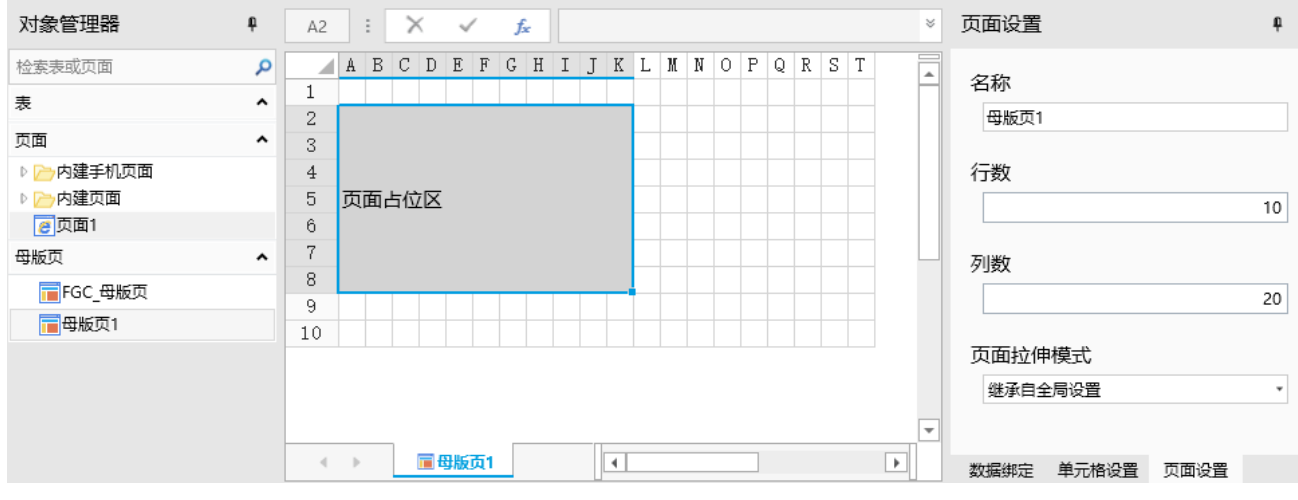

下面将分别介绍在不同溢出模式下的页面显示情况。

<span id="page-0-1"></span>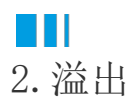

在页面1中,设置行数为10、列数为20,母版页为"母版页1",溢出模式为"溢出"。

选中了一个区域并设置文字及样式。

图2 设置页面

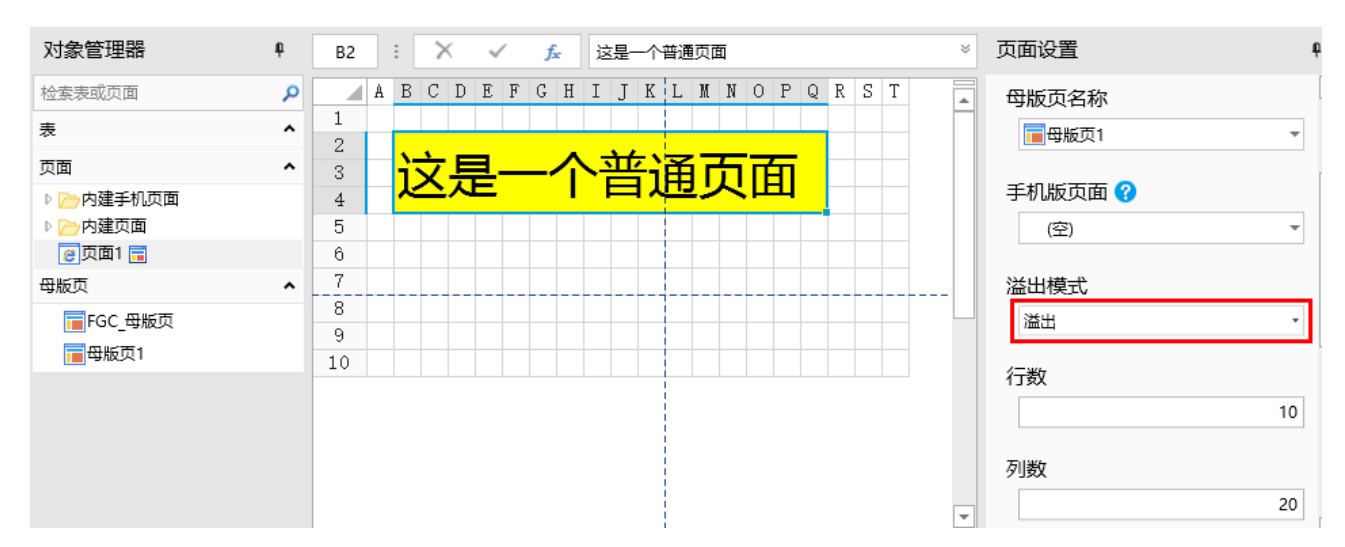

运行后文字将全部显示,包括超出页面占位区的部分,如下图所示。

图3 溢出显示

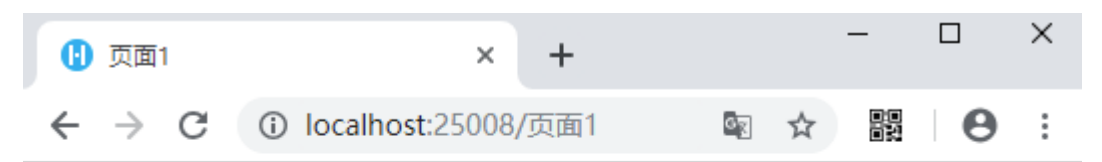

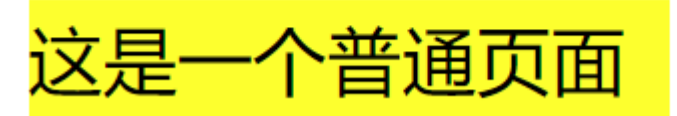

<span id="page-1-0"></span>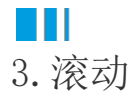

在页面1中,设置行数为10、列数为20,母版页为"母版页1",溢出模式为"滚动"。 选中了一个区域并设置文字及样式。

图4 设置页面

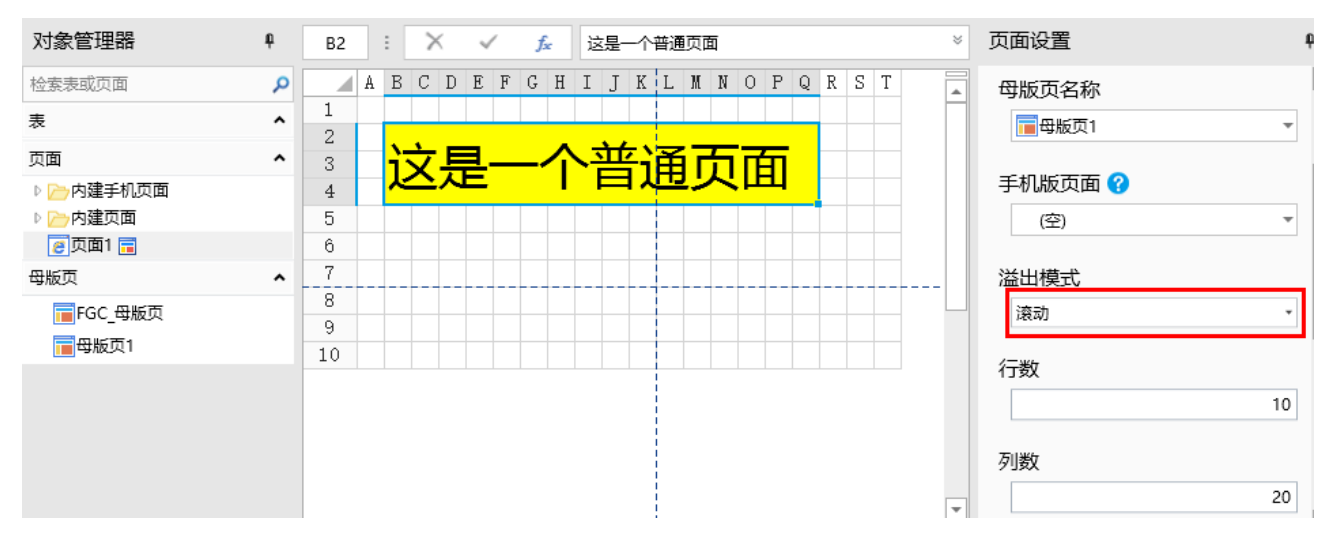

运行后页面下方显示滚动条,超出页面占位区的文字需移动滚动条才能显示完全。

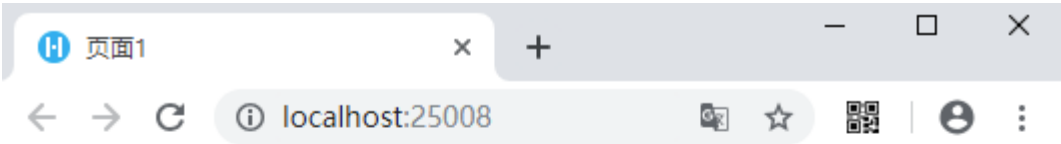

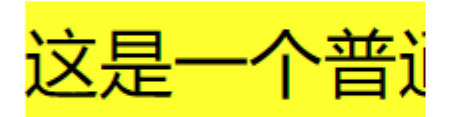

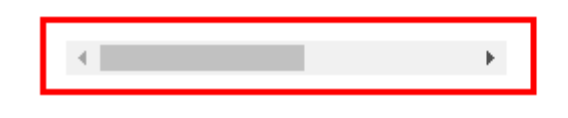

## <span id="page-2-0"></span>**TH** 4.剪切

在页面1中,设置行数为10、列数为20,母版页为"母版页1",溢出模式为"剪切"。 选中了一个区域并设置文字及样式。

图6 设置页面

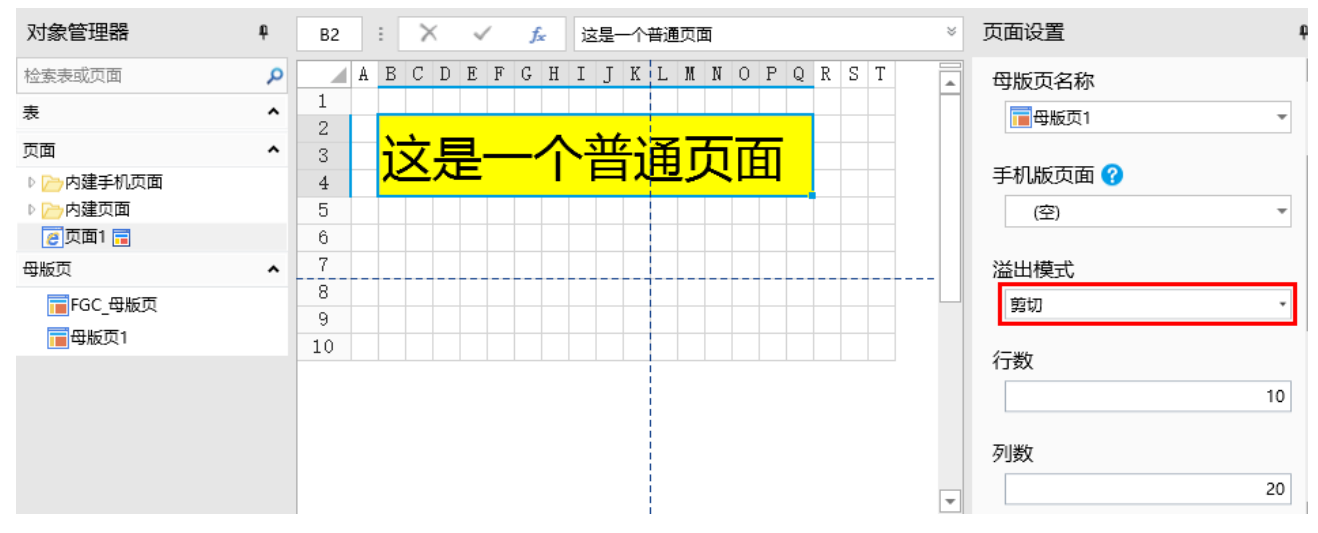

运行后,页面中超出页面占位区的文字将被剪切,不显示。

图7 剪切显示

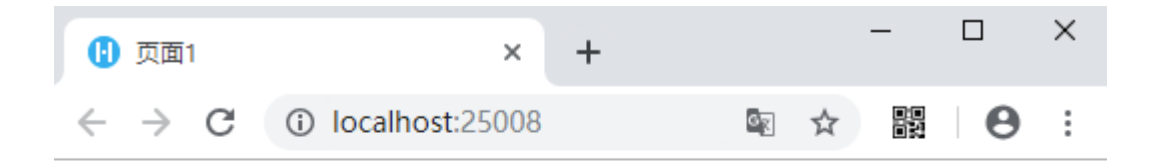

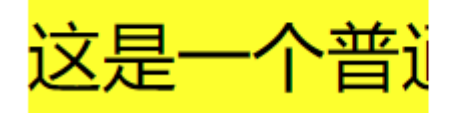

[回到顶部](#page-0-2)